## Access2010 ランタイムのインストール

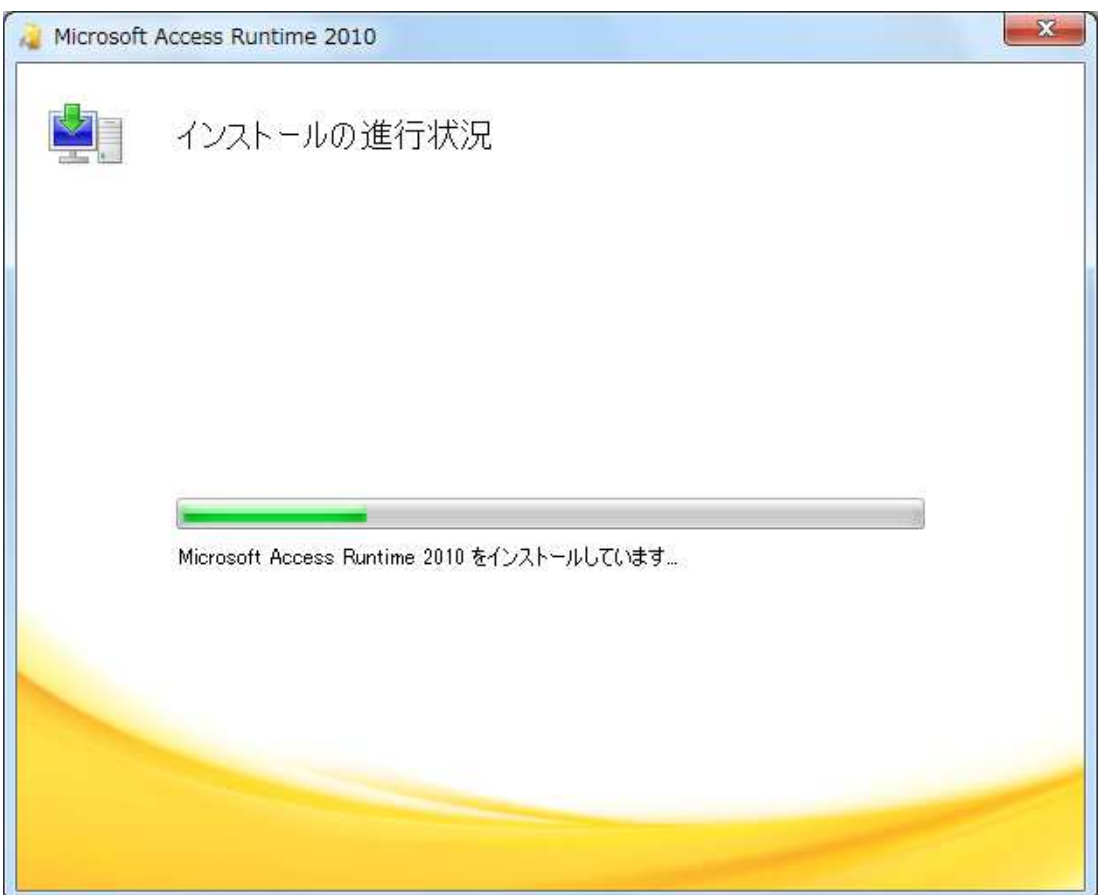

AccessRuntime.exe をダブルクリックすると、インストールが始まります。

終了後、「AccessRuntimeSP2.exe」をダブルクリックして SP2 をインストールします。

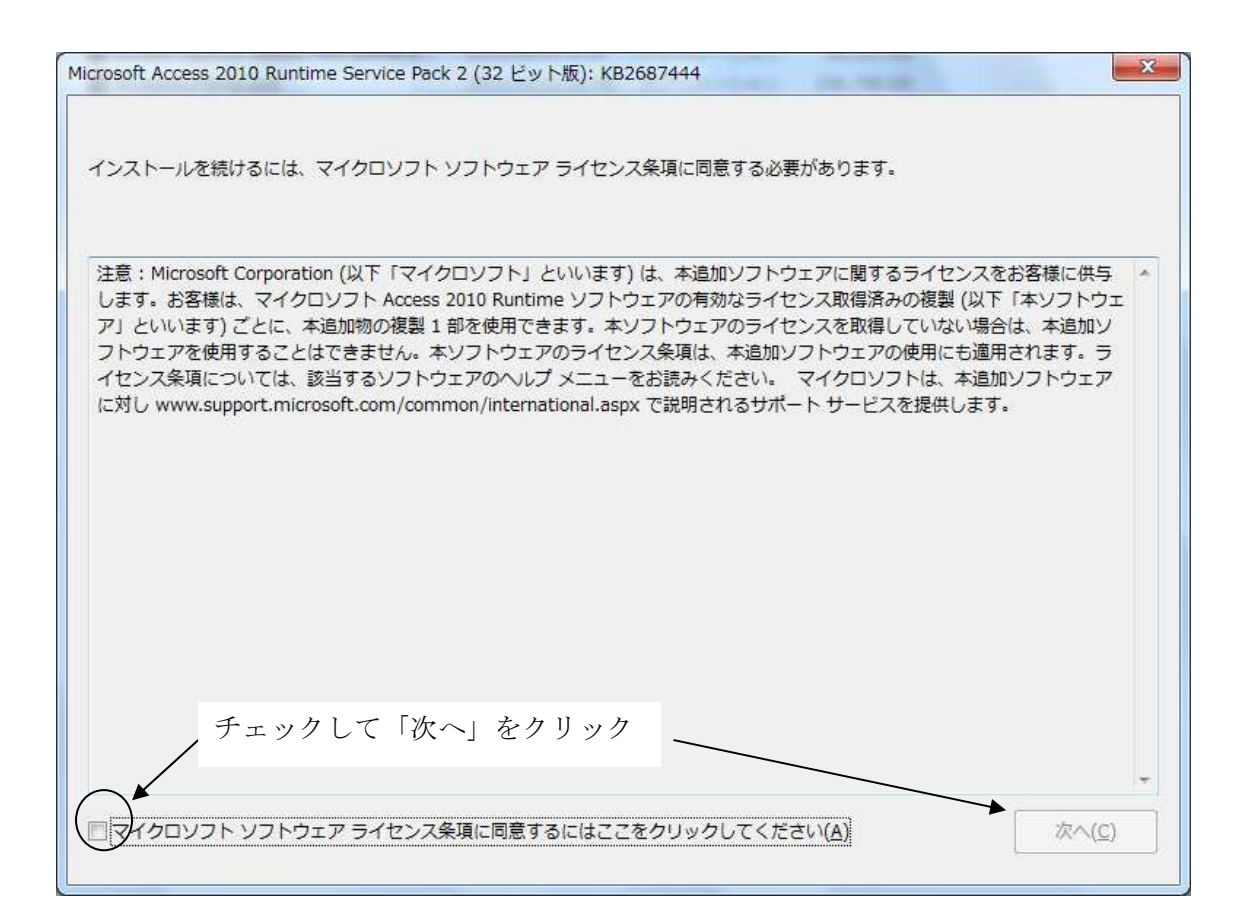

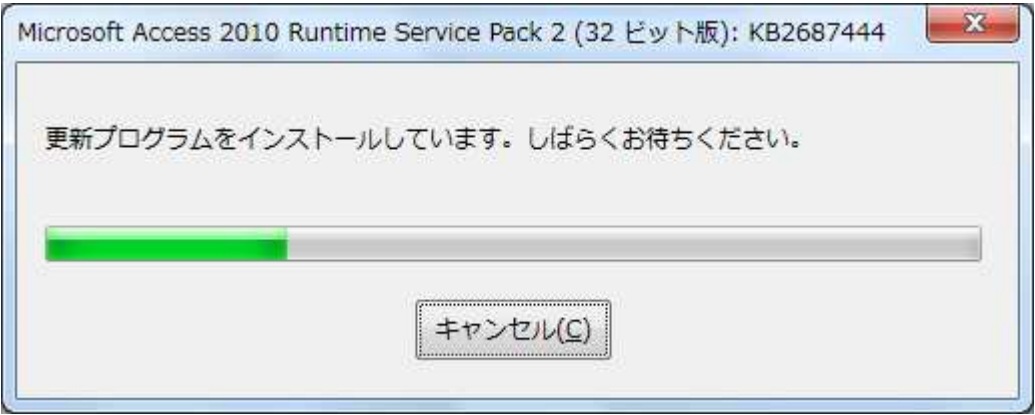

以下のメッセージが出れば完了です

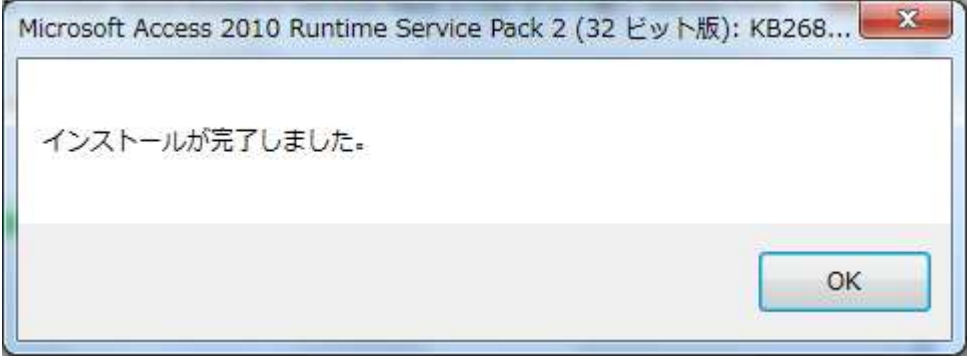